# 大学における障害学生の受け入れ状況に関する調査 2024 障害学生支援組織等 連絡先登録のお願い 障害学生支援組織等 連絡先登録のお願い

https://chosa.nscsd.jp/renrakusaki/Default.aspx

このシステムは「障害学生支援組織等 連絡先情報登録システム」の情報(障害学生支援 組織等の担当部課の送付連絡先や調査要項など正式な文書の送付連絡先)を登録・更新する のに必要です。また、本調査のログインにもご利用いただけます。

## 1.まだアカウントの登録がお済みでない大学様

① アカウントを作成します。

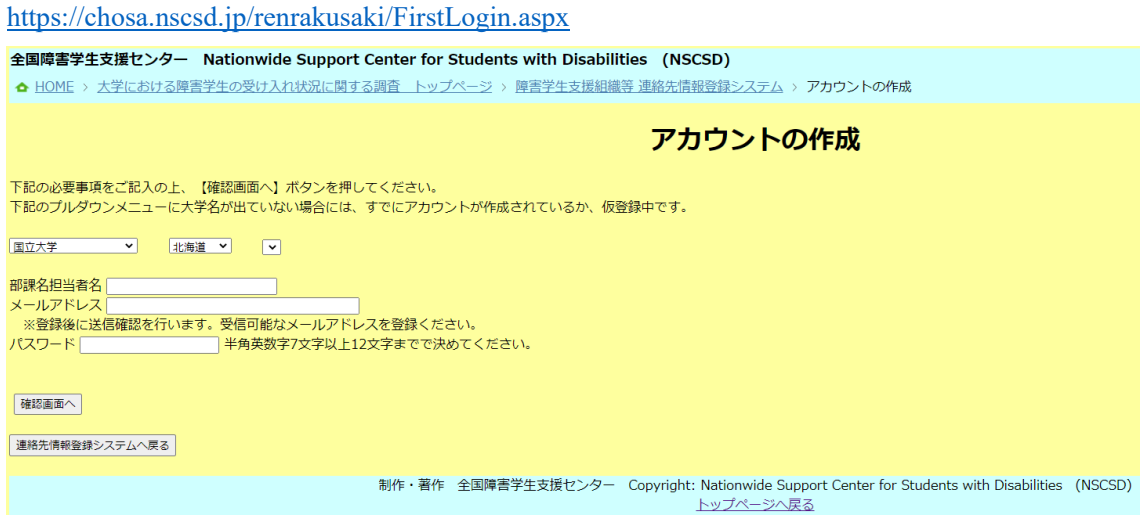

② アカウントの作成 確認画面(【内容を確認して仮登録する】ボタンを押すと仮登録 が行われ、メールアドレスに確認コードが送付されます)

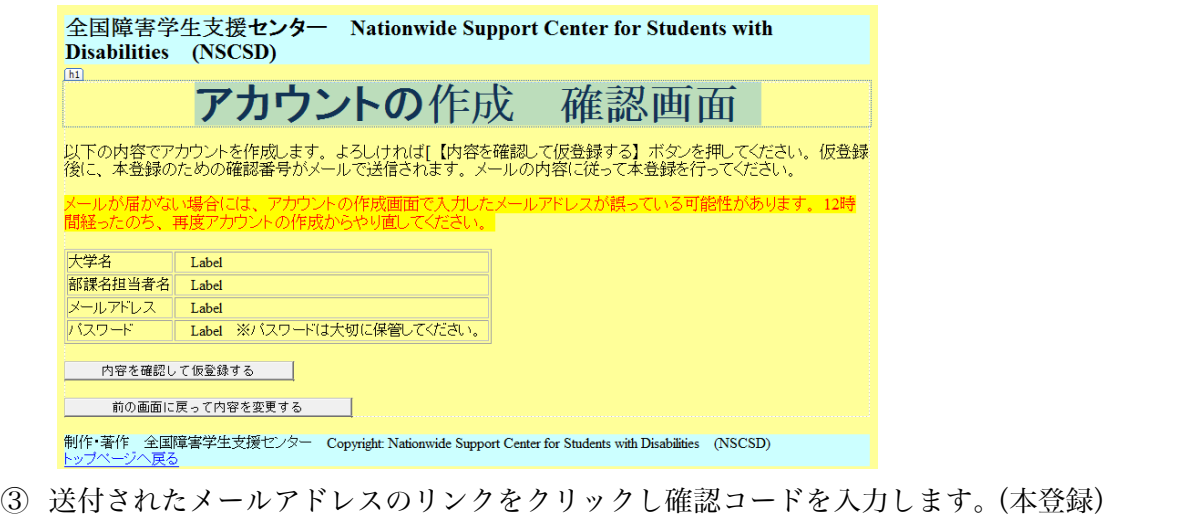

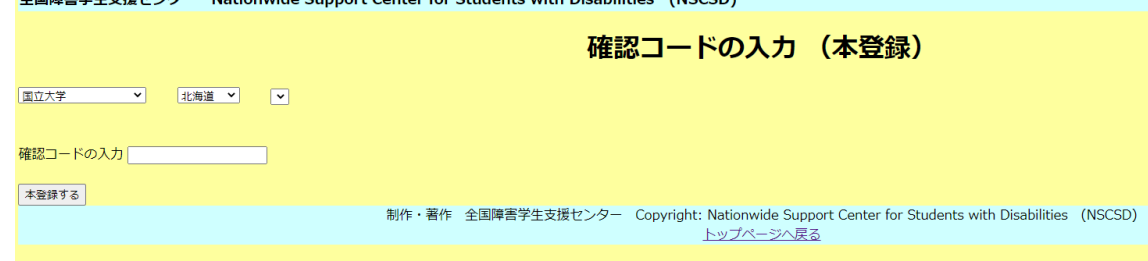

A同時実営生主任センカー Nationwide Cunnert Center for Ctudents with Disabilities (NCCCD)

以上で、アカウントが作成されます。

#### 大学における障害学生の受け入れ状況に関する調査 2024 障害学生支援組織等 連絡先登録のお願い

### 2.すでにアカウントをお持ちの大学様

① 連絡先情報登録システムにログイン

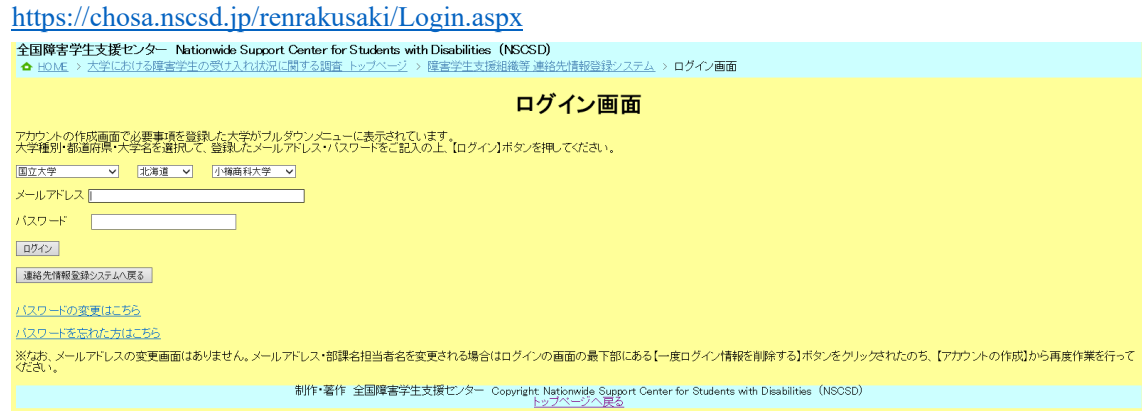

② 連絡先情報を登録 ログインすると登録画面が表示されます。

※すでに前回調査までの回答部課宛もしくは、本調査で大学を代表する方として学長様 宛の情報が入力されています。以下の内容をご入力ください。

- A. 実際に学内で障害学生の支援を行っている、障害学生支援組織等の担当部課の送付 連絡先
- B.「大学における障害学生の受け入れ状況に関する調査」調査要項など正式な文書の 送付連絡先

※入力後にこちらで確認を行い、変更が完了したらメールで通知いたします。

※調査等送付先で部課名・担当者名・メールアドレスを変更しても、連絡先ログインアカウ ントの部課名担当者名・メールアドレスは変更されません。調査関連のお知らせメールは 連絡先ログインアカウントの部課名担当者名・メールアドレス宛に送信されます。 そのため調査等送付先を変更した場合には、必須ではございませんが、それに合わせて連 絡先ログインアカウントの部課名・担当者名・メールアドレスを変更いただくことが望ま しいです。

- ③ 「大学コード・パスワードの申請」をクリック(調査開始日7月 11 日以降実行可能)
- ④ 送付先を選択して「2024 調査 パスワード送付」をクリック •<br>全国障害学生支援センター Nationwide Support Center for Students with Disabilities (NSCSD)

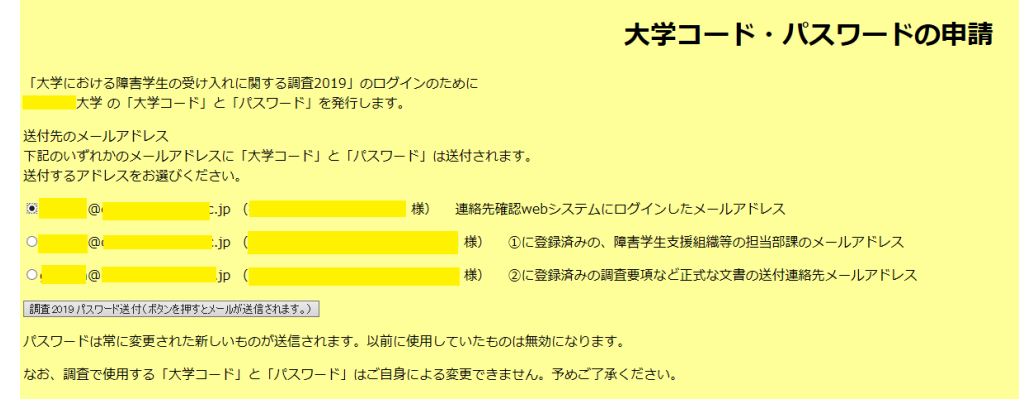

⑤ 大学コードとパスワードが発行され、登録いただいたメールアドレスに送付されます。

(一社)全国障害学生支援センター

#### 大学における障害学生の受け入れ状況に関する調査 2024 障害学生支援組織等 連絡先登録のお願い

#### 3.連絡先情報登録システムのパスワードを変更されたい方へ

https://chosa.nscsd.jp/renrakusaki/PassChange.aspx

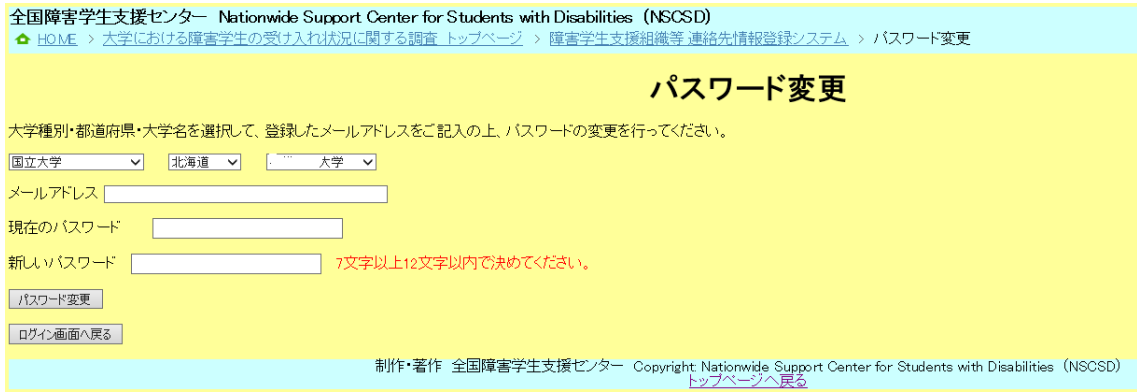

## 4.連絡先情報登録システムのパスワードを忘れた方へ

https://chosa.nscsd.jp/renrakusaki/PassRemained.aspx

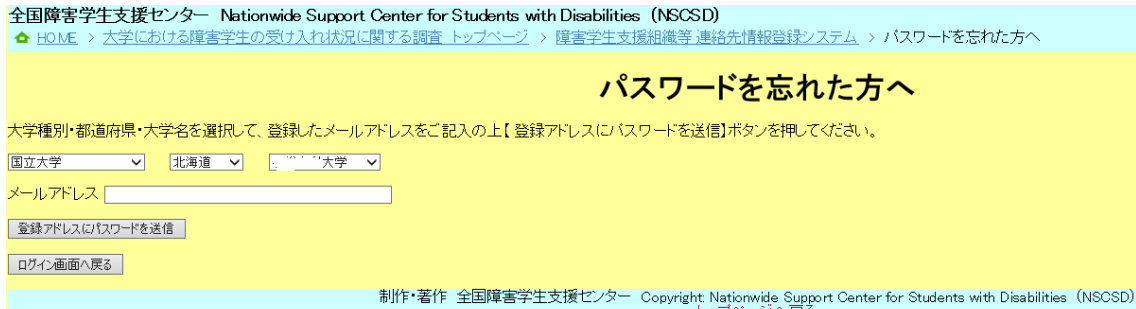

## 5.連絡先情報登録システムのメールアドレス・ログイン担当者名を変更されたい方へ

https://chosa.nscsd.jp/renrakusaki/Default.aspx

このシステムから直接ログインメールアドレス・ロ グイン担当者名を変更することはできません。一度不 要なメールアドレスを削除し、新しいメールアドレス でアカウントを作成する必要があります。お手数です が、お問い合わせフォームから新たに登録したいメー ルアドレス、部課名担当者名をご連絡ください。当セ ンターで古いアカウントを削除の上ご案内のメール をお送りします。その後、【アカウントの作成】(1.

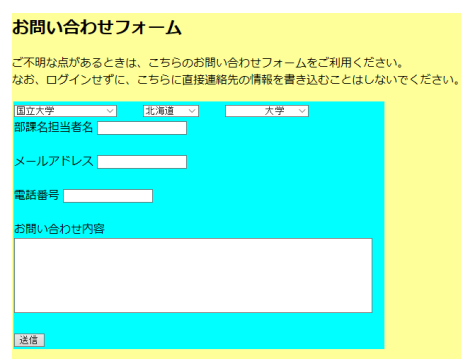

まだアカウントの登録がお済みでない大学様)から再度作業を行ってください。

#### 6.連絡先情報登録システムのメールアドレスが不明な方へ

https://chosa.nscsd.jp/renrakusaki/Default.aspx

※メールアドレス等のアカウント情報をお問合せいただきましても、こちらからお伝え することはいたしておりません。ログイン情報は大学内で適切に保管いただきますようお 願い申し上げます。万が一アカウントを紛失された場合や不明な場合には、お手数ですが お問い合わせフォームから、新たに登録したいメールアドレス、部課名担当者名をご連絡 ください。当センターで古いアカウントを削除した上で、ご案内のメールをお送りしま す。その後、【アカウントの作成】(1. まだアカウントの登録がお済みでない大学様)か ら再度作業を行ってください。

### (一社)全国障害学生支援センター